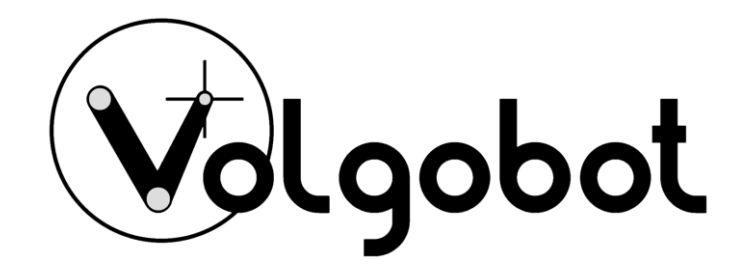

# Инструкция по эксплуатации Модуля отжига филамента VBFA4 Версия 1.0

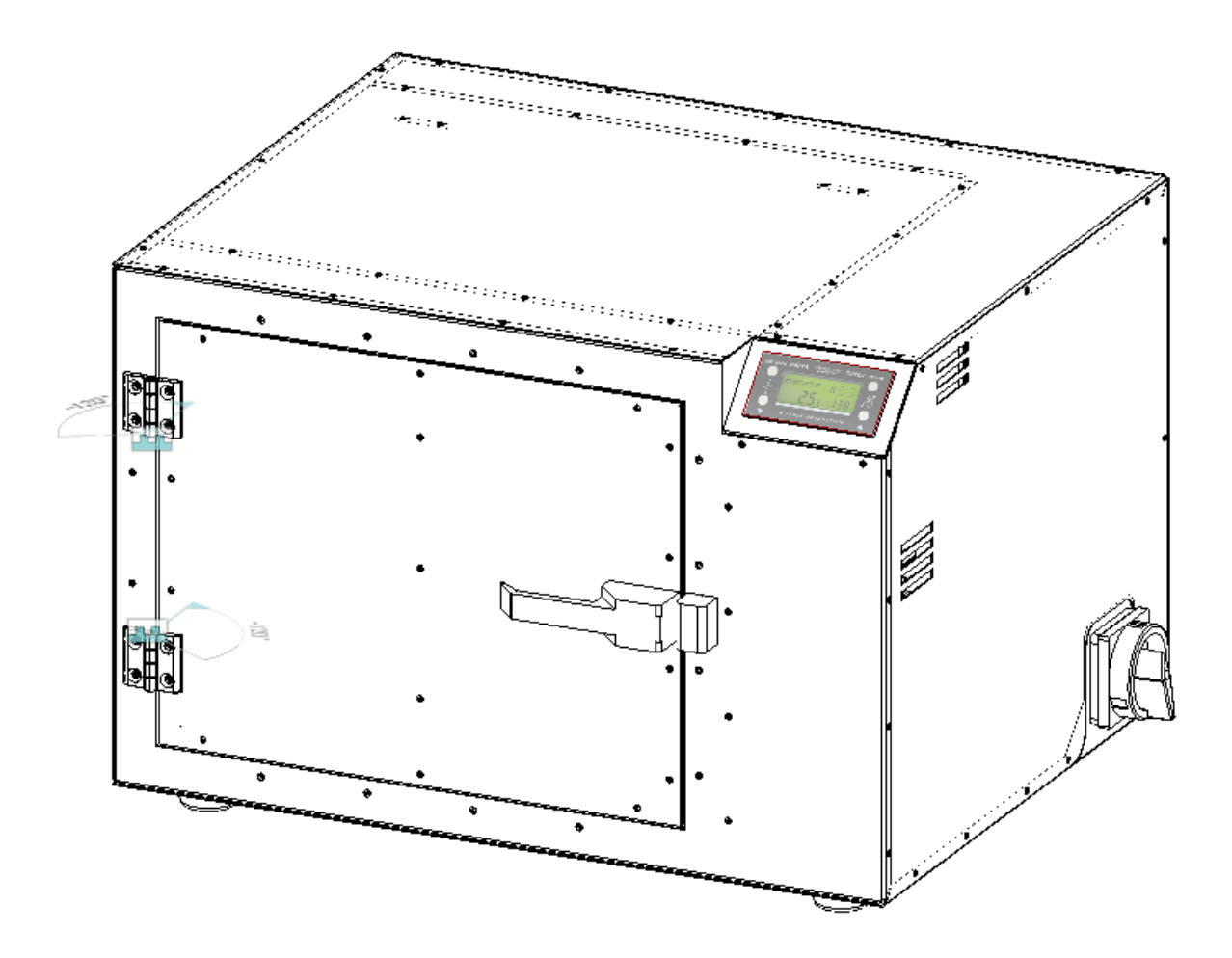

# Оглавление

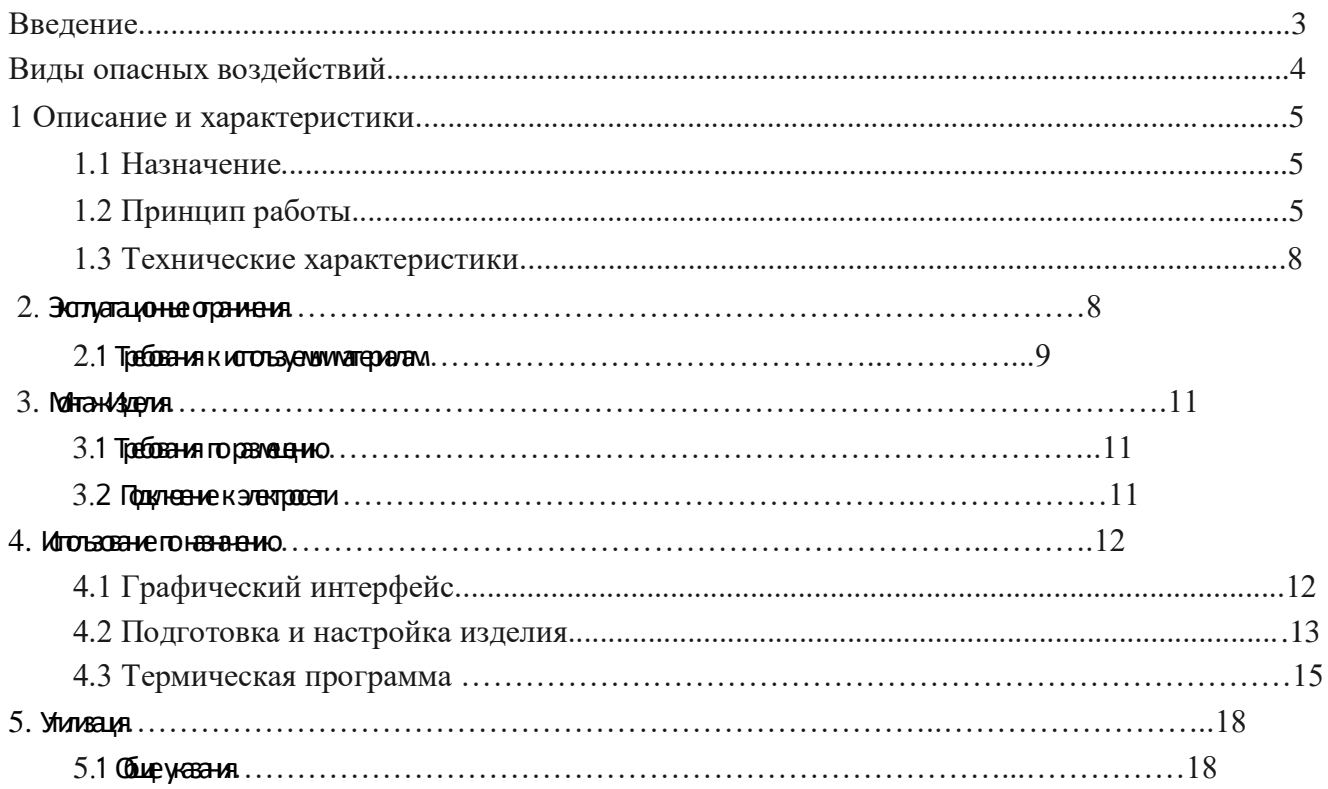

### **Введение**

Уважаемый пользователь!

Мы рады видеть Вас в числе пользователей VolgoBot VBFA4. Ваш модуль отжига филаментов (далее Изделие) построен на базе промышленной технологии термостатирования рабочей области, что позволяет работать с большим спектром термопластичных полимеров. Это даёт большую свободу для творчества и расширяет границы применимости технологии 3D печати. Изделие может применяться в машиностроении и приборостроении, аэрокосмической промышленности и других отраслях. Данный модуль хорошо подойдет для проектных организаций, центров прототипирования, научно-исследовательских учреждений и производств.

Мы постоянно работаем над улучшением продукта: его качеством, безопасностью и надежностью. Наша цель — помогать творческим людям реализовывать свои идеи. 3D печать — отличное подспорье для дизайнеров, инженеров и архитекторов. Работая над нашими принтерами и оборудованием мы стараемся сделать для Вас настоящих помощников.

Данный документ содержит сведения о конструкции, принципе действия, характеристиках и свойствах Изделия, указания, необходимые для правильной и безопасной эксплуатации. Перед началом работы настоятельно рекомендуем внимательно изучить данное руководство.

При возникновении вопросов по эксплуатации обращайтесь в службу технической поддержки. Мы будем рады помочь!

Контакты технической поддержки:

+7 (988) 039-51-76

support@volgobot.com

Пиктограммы, используемые в данном руководстве:

ВНИМАНИЕ – данное сообщение носит важную информацию для правильной и

безопасной работы Изделия.

ЗАПРЕЩАЕТСЯ – предупреждение, указывающее на потенциальную опасность.

ПРИМЕЧАНИЕ – дополнительная справочная информация.

*Успехов в 3D печати! Команда VolgoBot*

### Виды опасных воздействий

Изделие является электрическим оборудованием, имеет подвижные части и нагревательные элементы. Это накладывает определенные ограничения для использования (см. подраздел 2.). Перед началом работы с Изделием ознакомьтесь с правилами его эксплуатации.

 **ВНИМАНИЕ!** Некоторые узлы Изделия нагреваются до высоких температур. Во избежание ожогов будьте внимательны и осторожны. Производите работы в защитных перчатках. Не прикасайтесь к нагреваемым поверхностям в процессе работы.

 **ВНИМАНИЕ!** Изделие имеет подвижные части. Избегайте попадания посторонних предметов внутрь работающего Изделия во избежание получения травм, а также поломок.

 **ВНИМАНИЕ!** Во время работы устройства может появляться специфический запах расплавленного пластика. Это является особенностью технологии печати. Рекомендуем использовать Изделие в хорошо проветриваемом помещении

 **ВНИМАНИЕ!** Отдельные узлы Изделия являются подвижными. Во избежание травм и неисправной работы оборудования, не препятствуйте перемещению узлов Изделия.

**ЗАПРЕЩАЕТСЯ!** оставлять работающее Изделие без присмотра.

 **ЗАПРЕЩАЕТСЯ!** производить отключение Изделия вытаскиванием вилки из розетки.

 **ЗАПРЕЩАЕТСЯ!** использовать Изделие в состоянии алкогольного, токсического и/или наркотического опьянения.

 **ВНИМАНИЕ!** Лица, не изучившие руководство пользователя, не должны допускаться к работе с Изделием. Неправильная эксплуатация может привести к неисправности Изделия или вызвать телесные повреждения и/или угрозу жизни оператора.

### 1.Описание и характеристики

# 1.1 Назначение

Данный продукт появился как результат запроса рынка: в виде необходимости устройства для удобного отжига PEEKа и прочих высокотемпературных филаментов, с системой управления программой ТО (здесь и далее термическая обработка). Печь А4 была разработана как дополнительное оборудование к 3D принтеру VolgoBot A4.

# 1.2 Принцип работы

#### *Стоит сказать сразу!*

Необходимо производить термообработку (отжиг) практически любых полимеров больших размеров (изготовленных любым производителем. Образование внутренних напряжений не зависит от производителя, а является результатом процесса производства, при котором и образуются внутренние напряжения (экструзия, литье).

#### *Почему образуются внутренние напряжения?*

Технология получения полимерных заготовок такова, что существует фаза расплава материала, фаза создания формы и фаза охлаждения. Образование внутренних напряжений в материале связано именно с последней стадией - стадией охлаждения. Охлаждение происходит от поверхности заготовки к центру. В определенный момент производимая заготовка уже имеет твердое (охлажденное) состояние снаружи, но еще мягкое (горячее) состояние внутри (в центре заготовки). Именно это и приводит к образованию внутренних напряжений, концентрация которых показана на рисунке 1.

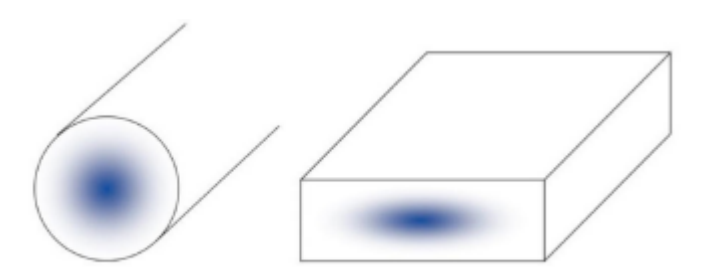

Рисунок 1. Область концентрации внутренних напряжений для заготовок разных форм

Стоит заметить, что это действительно не только для полимеров, но для металлов.

Чтобы избежать растрескивания, изготовленной полимерной заготовки, производители должны применять последующую термообработку. Этот процесс очень энергоемок, т.к. в больших печах с конвертацией воздуха или в иной среде происходит нагрев, выдержка и последующее охлаждение полимера. Температурные фазы и время операций непосредственно зависят не только от вида полимера, но и от размеров пластиковой заготовки. Некоторые пластики подвергаются термообработке днями, неделями.

Термическая обработка (отжиг, термообработка) – последовательный нагрев материала, выдержка материала при определенной температуре и последующее охлаждение для придания материалу необходимых свойств.

#### *Процесс отжига*

Процесс отжига производится для заготовок, формованных и готовых деталей. Продукция медленно и равномерно нагревается до определенного, индивидуального для каждого материала уровня. Затем материал следует выдержать в течение определенного периода при заданной температуре для того, чтобы тщательно прогреть материал. Длительность периода выдержки зависит от материала и от размеров сечения. Впоследствии материал медленно и равномерно охлаждается до комнатной температуры.

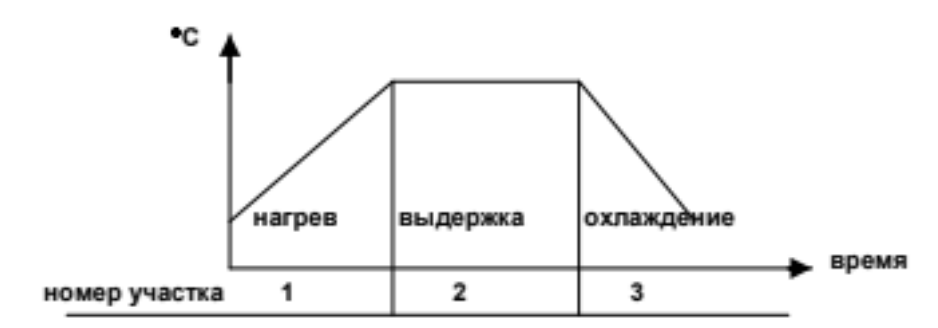

Рисунок 2. Простейшая термическая программа

#### *Фаза нагрева*

Заготовка медленно и равномерно нагревается до определенного, индивидуального для каждого материала уровня. Необходимо обеспечить правильную циркуляцию воздуха (газа) для равномерного нагрева заготовки.

#### *Фаза выдержки*

Материал следует выдержать в течение определенного периода при заданной температуре для того, чтобы тщательно прогреть заготовку или черновую деталь. Длительность периода выдержки зависит от материала и его толщины/диаметра. Т.е. чем больше заготовка, тем большее время необходимо для ее выдержки в печи.

#### *Фаза охлаждения*

Материал медленно и равномерно охлаждается до комнатной температуры.

#### Промежуточный отжиг

Иногда целесообразно подвергать промежуточному отжигу (т.е. термообработка после черновой механической обработки) заготовки или полуобработанные детали «с критическими характеристиками». В особенности это относится:

- Если предъявляются жесткие требования к допускам
- Если геометрия детали потенциально чувствительна к деформации (асимметричность, узкое поперечное сечение, карманы, желобки и т.п.)
- Если используются армированные волокнами/наполненные материалы (ориентация волокон может увеличить тенденцию к деформации)
- Механическая обработка может привести к дальнейшему увеличению напряжений в таких деталях
- Если детали изготавливаются из аморфных пластиков
- Аморфные пластики по своей сути чувствительных к образованию внутренних напряжений
- Если используется неподходящий или тупой инструмент:
- Частая причина образования напряжений
- Чрезмерный ввод тепла в заготовку или деталь следствие неадекватных скоростей и темпа подачи
- Большой объем снятия материала с заготовки в основном вследствие односторонней обработки

Этап промежуточного отжига может помочь уменьшить напряжения и снизить риск деформации. В связи с этим, следует обратить внимание на ряд процедур, которые помогут выдержать требуемые размеры и допуски:

- Перед промежуточным отжигом компоненты следует предварительно обработать (черновая обработка) и оставить некоторый запас материала (припуск)
- Отжиг может привести к определенной усадке
- Впоследствии должно быть проведено окончательное измерение размеров детали
- Обеспечить хорошую фиксацию отжигаемого компонент во время этапа промежуточного отжига:
- Позволит избежать деформации во время отжига

#### *Результат после термообработки*

- Лучшая стабильность размеров
- Улучшение механических свойств
- Минимальный риск растрескивания из-за внутренних напряжений
- Снижение тенденции к деформации из-за внутренних напряжений
- Улучшенная химическая стойкость, в том числе к охлаждающим жидкостям
- Заготовка лучше поддается механической обработке

# 1.3 Технические характеристики

Таблица 1.

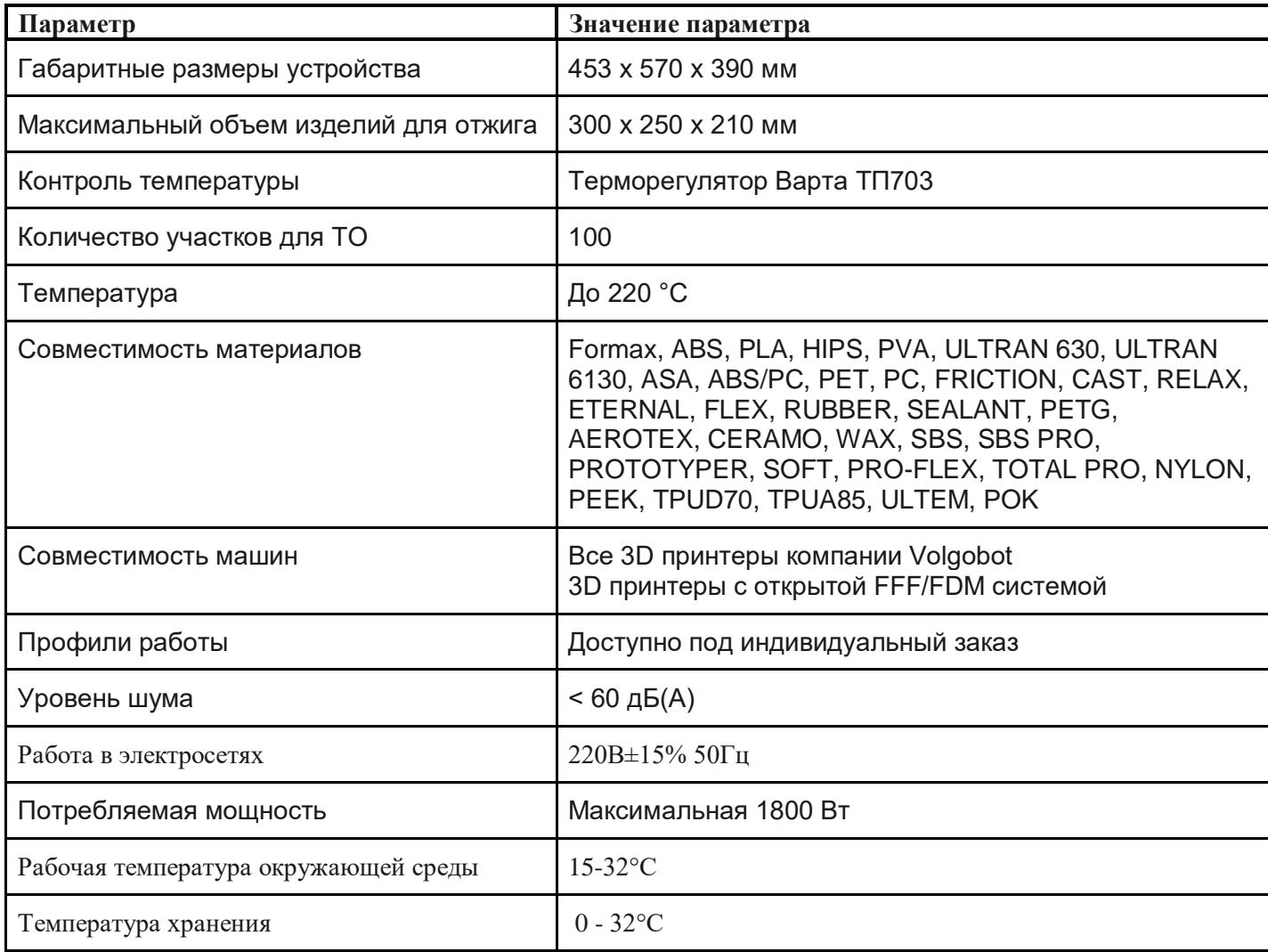

# <span id="page-7-0"></span>2. Эксплуатационные ограничения

Перед началом работы внимательно ознакомьтесь с эксплуатационными ограничениями работы Изделия.

ВНИМАНИЕ! Изделие функционирует при следующих условиях внешней среды:

- $\Box$  температура в пределах от +15 °С до +32 °С;
- влажность воздуха не более 80 %;
- атмосферное давление в пределах от 84 кПа до 107 кПа.

ВНИМАНИЕ! Изделие должно быть установлено на ровную, устойчивую поверхность.

ВНИМАНИЕ! Не подвергайте Изделие воздействию мощных магнитных или электрических полей.

ВНИМАНИЕ! Для Изделия недопустим контакт с жидкостями.

ВНИМАНИЕ! Для Изделия недопустим контакт с легковоспламеняемыми материалами.

ВНИМАНИЕ! Электрическое питание Изделия осуществляется от сети переменного тока с напряжением 220 В и частотой 50 Гц. В сеть должен быть установлен

дифференциальный выключатель с номинальным током 16 А. Обязательно наличие заземления. Качество электрической сети переменного тока должно соответствовать требованиям ГОСТ 32144.

ВНИМАНИЕ! Электроника Изделия чувствительна к скачкам и перепадам напряжения в сети. Рекомендуется подключать Изделие к сети бесперебойного питания (220 В, 50 Гц).

- ЗАПРЕЩАЕТСЯ: использовать Изделие с поврежденным кабелем питания.
- ЗАПРЕЩАЕТСЯ: подключать Изделия к розетке, не имеющей заземления.
- ЗАПРЕЩАЕТСЯ: выключать изделие из сети, не убедившись в охлаждении нагревательных элементов до 60 °С.

# 2.1 Требования к используемым материалам

В таблице ниже приведены основные характеристики, которым должен соответствовать расходный материал.

Таблица 2.

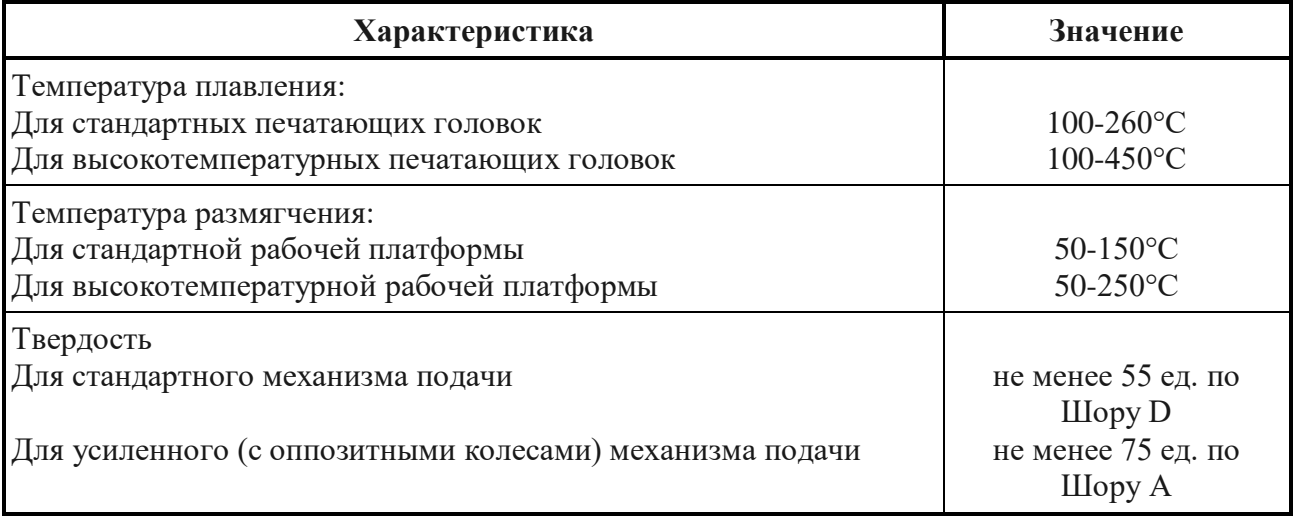

 ПРИМЕЧАНИЕ Рекомендуется хранить расходные материалы в вакуумной или плотно закрытой упаковке.

 ВНИМАНИЕ Используйте только сертифицированные расходные материалы для стабильной и качественной работы Изделия.

 ВНИМАНИЕ ИП Козенко М.Ю. (Компания VolgoBot) не несет ответственности за качество расходных материалов и за достоверность предоставленных производителями расходных материалов характеристик.

ПРИМЕЧАНИЕ Рекомендуется использовать проверенные производителем

Изделия расходные материалы от производителей RecTM, NITTM, FilamentarnoTM.

Ниже представлен список совместимых материалов с которыми может работать Изделие. Таблица 3.

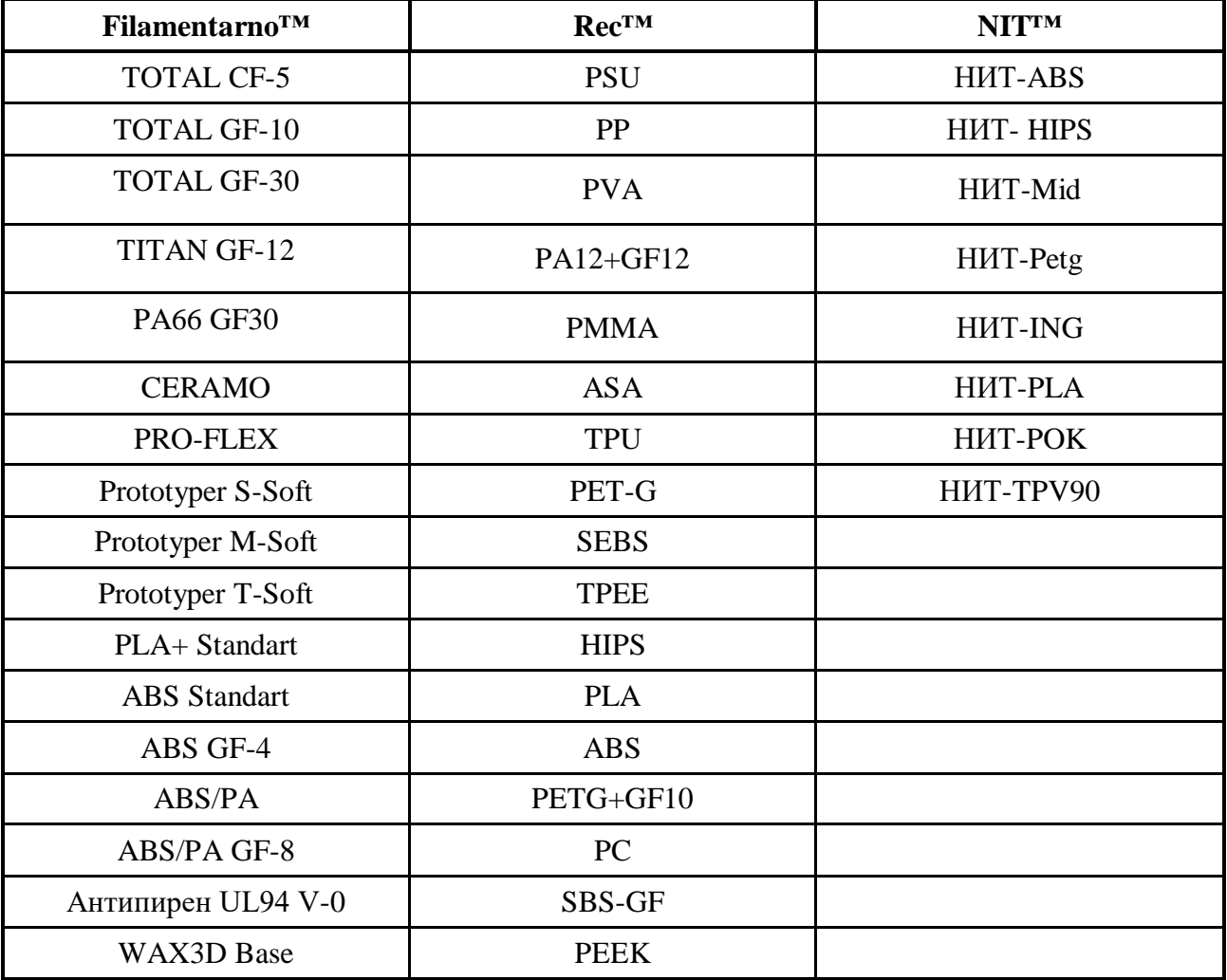

ПРИМЕЧАНИЕ Актуальную информацию о свойствах и режимах работы с перечисленными материалами уточняйте у производителей расходных материалов.

## <span id="page-10-0"></span>3. Монтаж Изделия

Правильная установка Изделия является залогом качественной и безопасной работы в дальнейшем. Подготовку рабочего места стоит осуществлять заранее перед установкой непосредственно Изделия.

### <span id="page-10-1"></span>3.1 Требования по размещению

Рабочее место для размещения Изделия должно соответствовать следующим параметрам:

- 1. Соответствие условиям эксплуатационных ограничения (см. п. 2);
- 2. Наличие вентиляции и возможность проветривания помещения;
- 3. Твердая горизонтальная поверхность, выдерживающая нагрузку не менее 30 кг;
- 4. Наличие рядом 1 розеток 220V 50Гц с допустимой силой тока 16 А. В сети обязательно использование УЗО с правильно подобранным порогом срабатывания.
- 5. Отсутствие в непосредственной близости легковоспламеняющихся предметов и материалов;
- 6. Наличие зазора до стен от Изделия. От левой стенки не менее 10 см, от задней не менее 15 см, от правой — не менее 30 см, от верхней — не менее 10 см.

ВНИМАНИЕ После транспортировки в уличных условиях — оставьте распакованное изделие на подготовленном рабочем месте не менее чем на 12 часов. Не включайте Изделие в сеть преждевременно.

### <span id="page-10-2"></span>3.2 Подключение к электросети

- 1. Убедитесь что сняты все транспортировочные детали и стяжки;
- 2. Перед подключением убедитесь, что пусковой выключатель на правой стороне находится в положении «0»;
- 3. В комплекте с Изделием поставляется кабель питания типа CEE 7/7 IEC C13, его необходимо подключить в сеть питания 220 V с диф. автоматом 16А.
- 4. Подключите кабель питания к разъему (2);

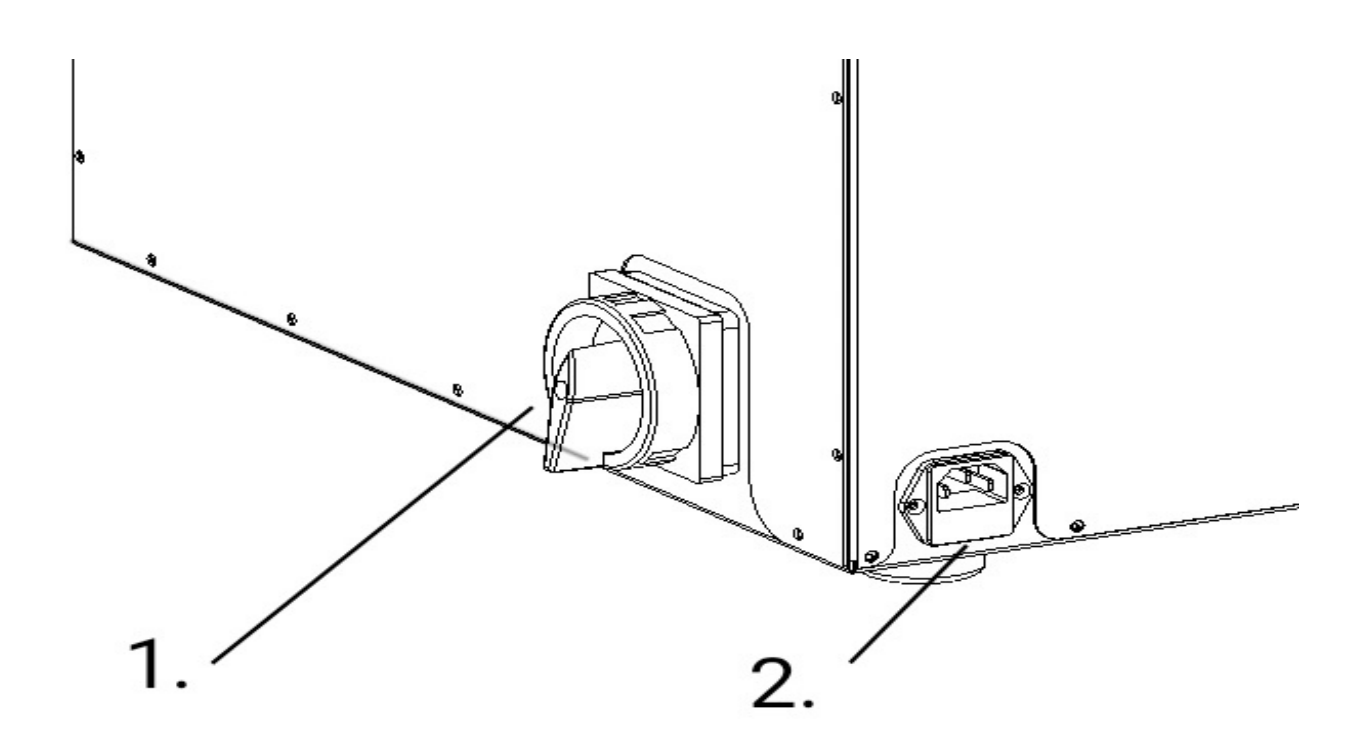

Рисунок 3.

ЗАПРЕЩЕНО Использовать Изделие в сетях не соответствующих нормам электробезопасности.

ЗАПРЕЩЕНО Подключать Изделие к розеткам без заземления.

### <span id="page-11-0"></span>4. Использование по назначению

### 4.1 Графический интерфейс

Программный терморегулятор ТП703 обеспечивает:

¨ Режим настройки регулятора на объект, при котором автоматически определяются оптимальные параметры ПИД-закона в рабочем диапазоне температур объекта, что освобождает пользователя от подбора этих параметров и обеспечивает высокую точность управления объектом.

Автоматическое регулирование температуры по ПИД-закону.

¨ Высокую точность поддержания температуры до 1°С

¨ Предварительную задержку нагрева в начале каждой программы (при необходимости).

¨ Коммутацию внешней сигнализации и силовых устройств по достижении установленной пользователем аварийной температуры.

¨ Одновременную цифровую индикацию всех значений текущих параметров: температуры, времени, номера выполняемой программы, номера участка этой программы и выходной мощности.

¨ Ввод и долговременное хранение программ общим объёмом до 100 участков.

¨ Задание параметров участка программы: температуры с шагом 1°С и времени (нагреваохлаждения-выдержки) с шагом 1 сек или 1 мин.

¨ Индикацию типа участка (нагрев-охлаждение-выдержка) в автоматическом режиме работы.

¨ Возобновление выполнения программы в автоматическом режиме при кратковременном пропадании питающего напряжения.

¨ Звуковые сигналы при включении и выключении, смене участка, обрыве термопары и перегреве печи.

¨ Подсветка жидкокристаллического индикатора

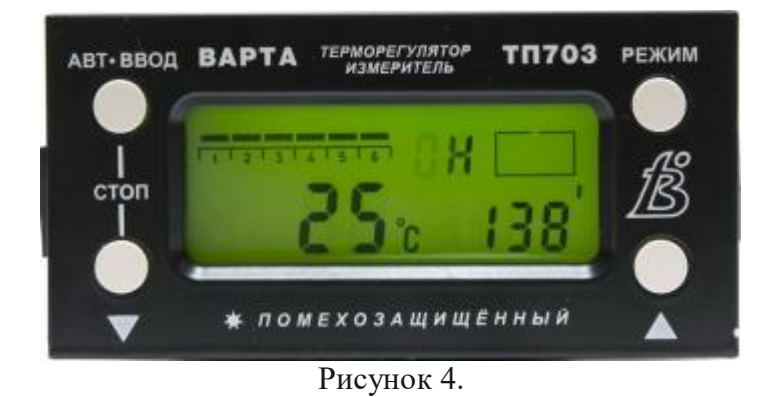

Режимы работы и органы управления

Регулятор может находиться либо в дежурном режиме, либо в автоматическом.

 В дежурном режиме термическая программа не выполняется, основные и дополнительные выходы разомкнуты, тока в нагрузке нет. Здесь можно контролировать температуру объекта и вводить необходимые параметры.

 В автоматическом режиме выполняется заданная термическая программа, при этом изменение заданных параметров невозможно.

На индикатор регулятора можно вывести одну из трех групп параметров:

- текущие параметры;
- параметры термической программы;
- служебные параметры.

О режиме индикации однозначно свидетельствует наличие или отсутствие надписи МЕМ (от английского MEMORY – память), см. таблицу 4.

Таблица 4.

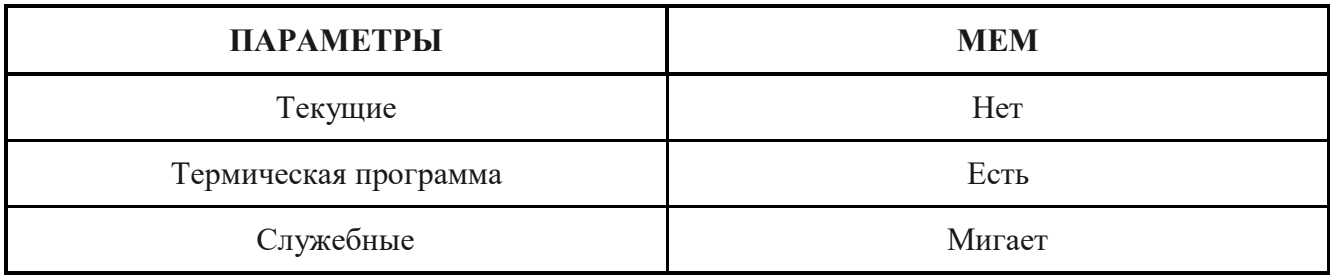

Режим индикации можно изменить с помощью кнопки РЕЖИМ. Кнопками ▲ или ▼ можно изменять значение мигающего параметра, при этом кратковременное нажатие вызывает изменение параметра на единицу, длительное нажатие – изменение со скоростью 10 единиц в секунду, нажатие еще и второй кнопки – изменение со скоростью 100 единиц в секунду. Назначение кнопки АВТ●ВВОД зависит от режима индикации.

 После подключения регулятора к сети на индикаторе всегда появляются текущие параметры (см. рисунок 4).

### 4.2 Подготовка и настройка изделия

 4.2.1 Перед началом работы необходимо ввести или проверить заданную термическую программу. Для этого поступайте следующим образом:

 а) подключите регулятор к сети, при этом на индикаторе появляются текущие параметры (см. рисунок 4); если регулятор находится в автоматическом режиме, переведите его в дежурный, одновременно нажав кнопки АВТ●ВВОД и ▼;

 б) нажмите кнопку РЕЖИМ, при этом на индикаторе появляются параметры термической программы (см. рисунок 9);

 в) если программу надо только проверить, то кнопками ▲, ▼ установите номера участков и проверьте параметры, после чего перейдите к пункту з); для изменения параметров участка установите его номер кнопками ▲ и ▼;

г) нажмите АВТ•ВВОД, мигает температура, кнопками ▲, ▼ установите нужное значение;

 д) нажмите АВТ●ВВОД, мигает размерность времени; кнопками ▲ или ▼ установите нужную:  $\lceil$ минуты – «'» и секунды – «'» $\rceil$  или только  $\lceil$ минуты – «'» $\rceil$ ;

е) нажмите АВТ●ВВОД, мигает время, кнопками ▲, ▼ установите нужное значение;

 ж) нажмите АВТ●ВВОД, если в регуляторе есть дополнительные выходы, то мигает шестой сегмент шкалы: кнопками ▲, ▼ (каждому нажатию соответствует определенная комбинация) установите нужную комбинацию выходов и нажмите АВТ●ВВОД, после чего мигает номер участка; если дополнительных выходов нет, то сразу мигает номер участка; при необходимости повторите действия по пунктам а) – з) для других участков;

 з) после проверки или ввода термической программы нажмите кнопку РЕЖИМ, на индикаторе появляются текущие параметры. Руководство по эксплуатации 003.01.00.00 РЭ 14

4.2.2 Для выполнения термической программы кнопками ▲, ▼ установите номер начального участка программы и нажмите АВТ●ВВОД, выполнение программы началось.

В процессе работы смена участка сопровождается коротким звуковым сигналом и обнулением времени. Если текущее время участка превышает 29 мин 59 с, то индицируются

только минуты. Уровень выходного сигнала и, соответственно, ток в нагрузке пропорциональны количеству сегментов дискретной шкалы. При наличии всех шести сегментов ток максимален, при их отсутствии тока нет. Во время работы можно выводить на индикацию параметры термической программы и служебные параметры, однако изменить их нельзя.

4.2.3 После перехода на участок КОНЕЦ ПРОГРАММЫ регулятор переключается в дежурный режим, появляется надпись End. После нажатия любой кнопки надпись исчезает, при этом номер участка становится равным номеру начального участка выполненной термической программы. При необходимости можно в любой момент прекратить выполнение программы, одновременно нажав кнопки АВТ●ВВОД и ▼ (СТОП), при этом регулятор переходит в дежурный режим.

4.2.4 Если во время работы пропадѐт сетевое напряжение, то после его появления регулятор продолжит выполнение программы с прерванного места, восстановив при этом все текущие параметры.

4.2.5 При возникновении аварийной ситуации: –регулятор переходит в дежурный режим;

–на индикаторе возникает надпись AL или AL1 (от английского ALARM – тревога);

–срабатывает (замыкается) аварийный выход (при его наличии). Аварийная ситуация AL возникает в автоматическом или дежурном режимах в двух случаях:

–температура в печи равна или больше значения аварийной температуры;

–обрыв термопары Аварийная ситуация AL1 возникает только в автоматическом режиме на участках нагрева или охлаждения, если время выполнения участка оказывается гораздо меньше заданного. Это может произойти при обрыве термопары, неисправности силовых тиристоров или нагрузки.

При обрыве термопары, а также при превышении температурой ее максимального значения для данного типа термопары (см. таблицу 1), индикация имеет вид, изображѐнный на рисунке 5.

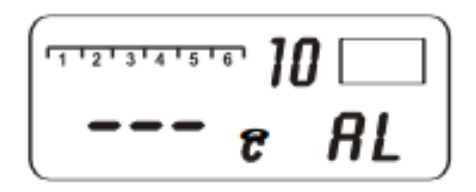

Рисунок 5. Индикация при обрыве термопары.

Регулятор находится в аварийном режиме до тех пор, пока не будет нажата любая кнопка, при этом надпись AL или AL1 исчезает, аварийный выход переходит в исходное состояние.

4.2.6 После окончания работы отключите питание регулятора. 0 Руководство по эксплуатации 003.01.00.00 РЭ 15

### 4.3 Термическая программа.

4.3.1 Термическая программа – это желаемая зависимость температуры объекта от времени. Часть программы, имеющая постоянную скорость изменения температуры, называется участком. На рисунке 7 изображена программа, состоящая из трех участков. Каждый участок характеризуется двумя параметрами – конечной температурой и временем.

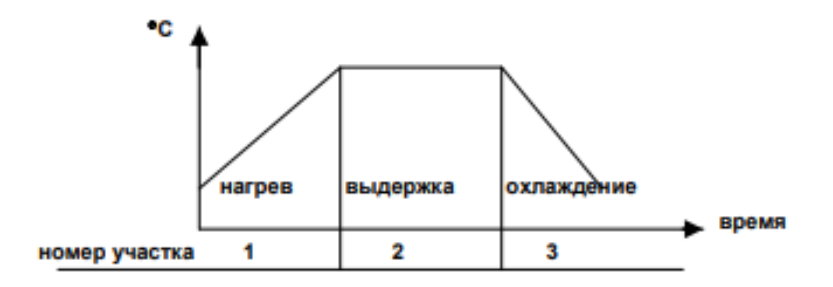

Рисунок 6. Простейшая термическая программа.

4.3.2 При необходимости иметь задержку начала выполнения программы в автоматическом режиме начальным участком программы должен быть участок задержки.

Если регулятор должен дополнительно управлять внешними двухпозиционными устройствами (вентилятором, заслонкой и т.п.), то используются дополнительные выходы, состояние которых изменяется в момент перехода программы с участка на участок. Если же моменты коммутации дополнительных устройств не совпадают с точками излома термической программы, то в программу нужно ввести дополнительные участки, как это показано на рисунке 8.

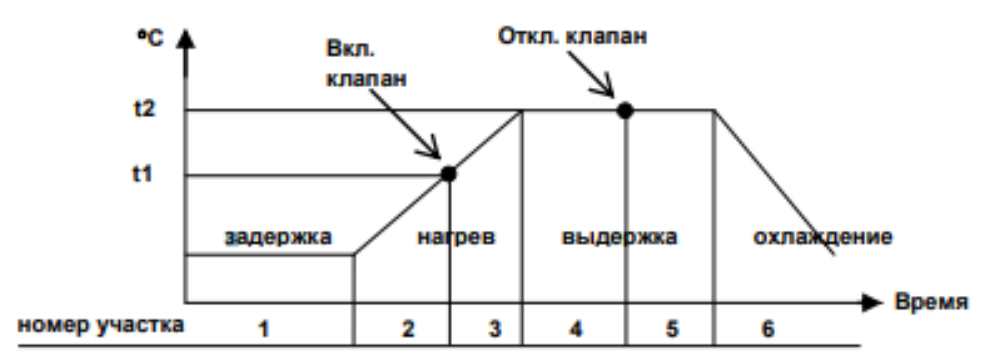

Рисунок 7. Термическая программа с задержкой и дополнительной коммутацией.

4.3.3 В памяти регулятора могут храниться параметры 100 участков, которые могут представлять собой несколько термических программ. Если начинать программы с нулевого номера участка, тогда количество десятков определит номер программы. В этом случае в памяти может храниться 10 программ по 10 участков. Такое разделение является условным, так как программа может быть размещена, начиная с любого номера и содержать любое количество участков. Это связано с тем, что регулятор выполняет программу последовательно, участок за участком, пока не обнаружит участок КОНЕЦ ПРОГРАММЫ, после чего прекращает выполнение программы и переходит в дежурный режим.

Как уже указывалось, каждый участок характеризуется двумя параметрами: конечной температурой и временем. Соответствие между видом участка и задаваемыми параметрами приведено в таблице 5.

4.3.4 Программа всегда должна начинаться с участка НАЧАЛО ПРОГРАММЫ, являющегося одновременно задержкой. Если задержка начала выполнения программы не нужна, то можно поступить двояко: либо установить нулевое время задержки, либо начать выполнение программы со следующего участка. номер участка 1 2 3 нагрев выдержка охлаждение С время Время номер участка С 1 2 3 4 5 6 t2 задержка нагрев выдержка охлаждение Вкл. клапан Откл. клапан Вt1 Руководство по эксплуатации 003.01.00.00 РЭ 16

Следующий участок – нагрев. Начальной температурой для него является фактическая температура в печи. Последующие участки могут быть произвольными. Можно размещать подряд несколько участков нагрева с одинаковыми или разными скоростями, несколько выдержек и т.д.

#### Таблица 5.

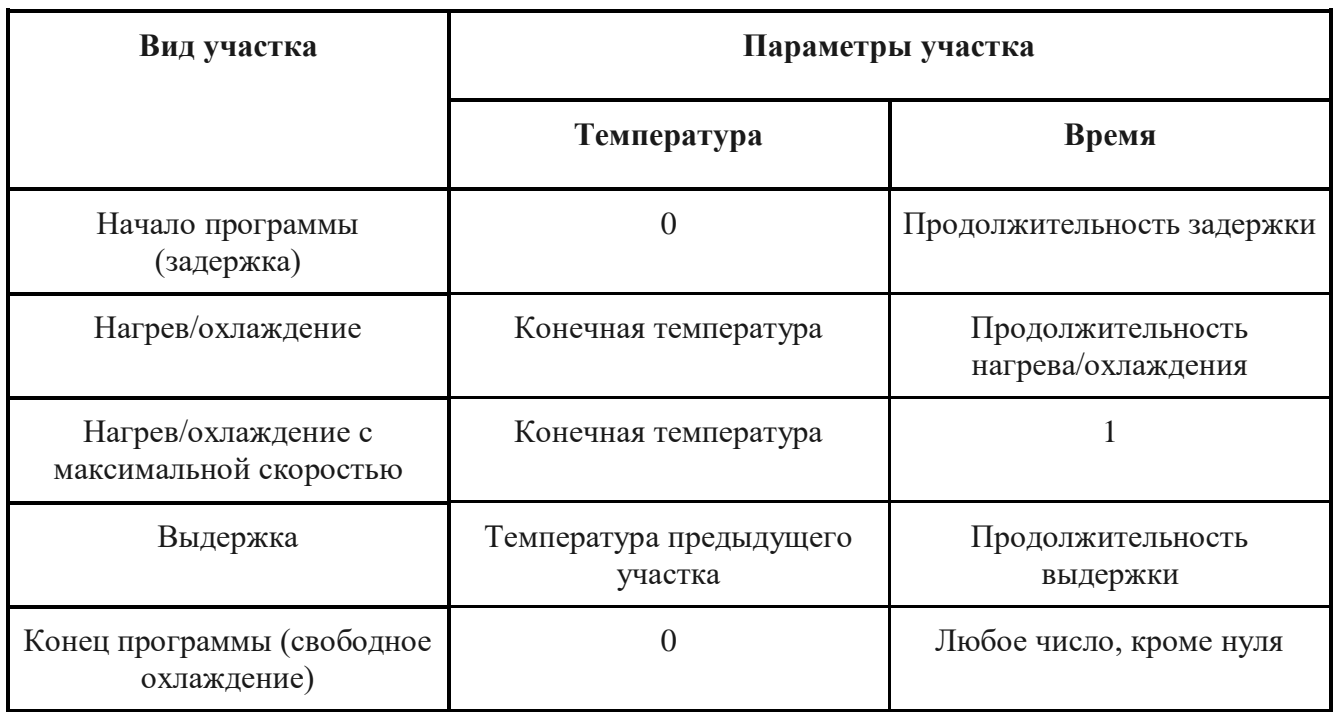

Необходимо учесть, что переход от нагрева/охлаждения к выдержке сопровождается некоторым уменьшением скорости (для исключения перебега температуры вследствие инерционности печи), поэтому фактическое время нагрева\охлаждения оказывается немного больше. Переход на выдержку происходит за 2оС до установленного значения. При других комбинациях участков уменьшения скорости не происходит.

Для исключения перебега температуры при переходе от высокоскоростного участка к низкоскоростному рекомендуется ввести между ними участок выдержки с небольшой продолжительностью (например, 1 с – см. рисунок 8).

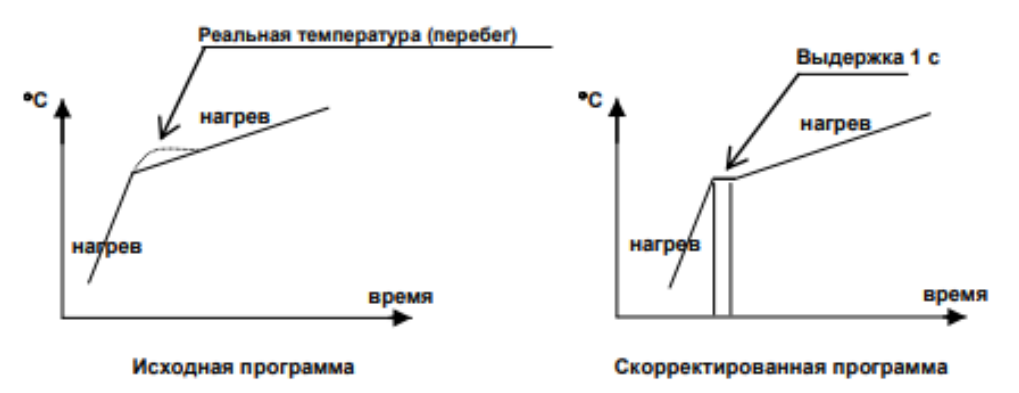

Рисунок 8. Корректировка термической программы

Последним участком в каждой программе обязательно должен быть КОНЕЦ ПРОГРАММЫ.

4.3.5 Переход к индикации параметров термической программы (см. рисунок 9) из режима текущих параметров осуществляется кнопкой РЕЖИМ. Изменяя номер участка кнопками ▲ и ▼, можно просмотреть параметры всей программы (программ).

Выбор параметра для ввода производится кнопкой АВТ●ВВОД, при этом последовательно мигают: температура, размерность времени (мин «'» и с «"» или только мин «'»), значение времени, дополнительные выходы (при их наличии), номер участка. Изменение параметра осуществляется кнопками ▲, ▼.

При вводе состояния дополнительных выходов мигает 6-й сегмент дискретной шкалы. Номер дополнительного выхода соответствует номеру сегмента. Наличие сегмента означает, что выход замкнут, отсутствие сегмента – выход разомкнут. На участках НАЧАЛО ПРОГРАММЫ и КОНЕЦ ПРОГРАММЫ состояние выходов изменить нельзя, так как они всегда разомкнуты.

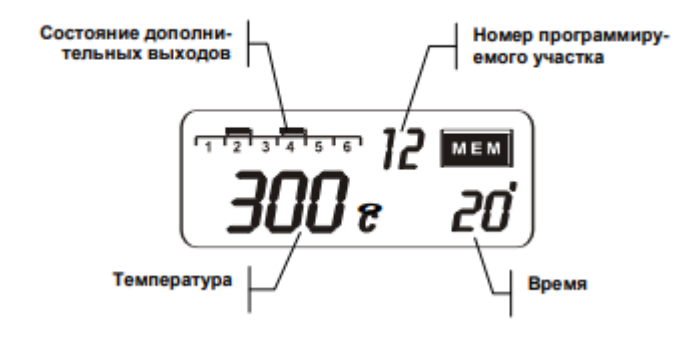

Рисунок 9. Параметры термической программы

Вернуться в текущий режим можно при мигании любого параметра, нажав кнопку РЕЖИМ. Ввод параметров возможен только в дежурном режиме. В автоматическом режиме можно просмотреть параметры всех участков.

4.3.6 Перед вводом программы необходимо выделить и последовательно пронумеровать участки, определить их вид, а затем свести параметры в таблицу (см. пример программы – рисунок 10 и таблицу 6)

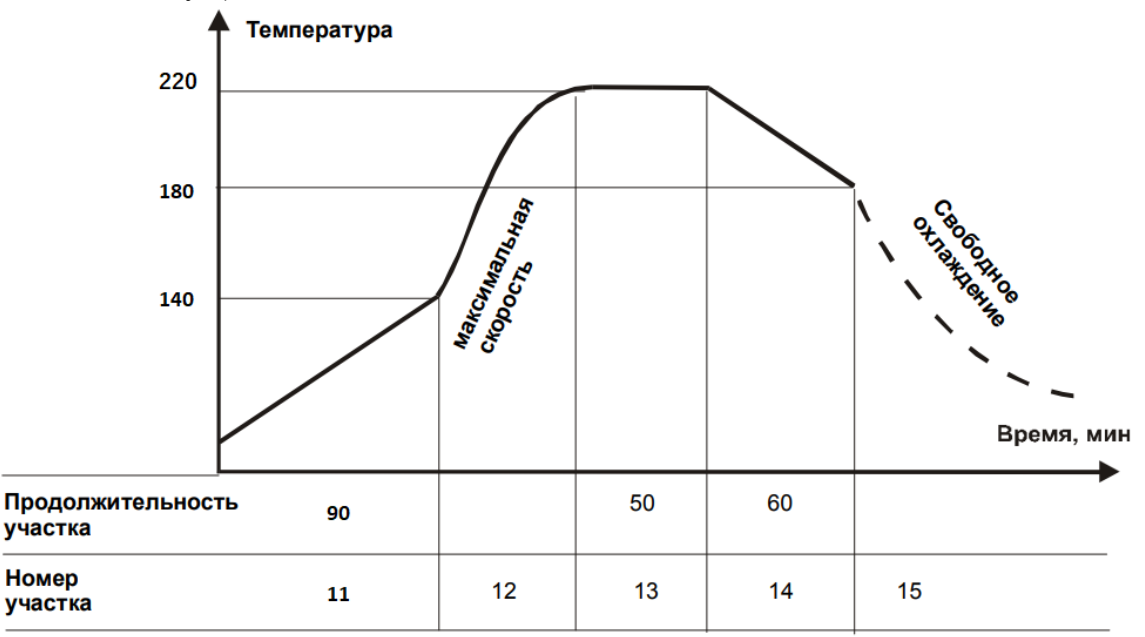

Рисунок 10. Пример термической программы.

Таблица 6.

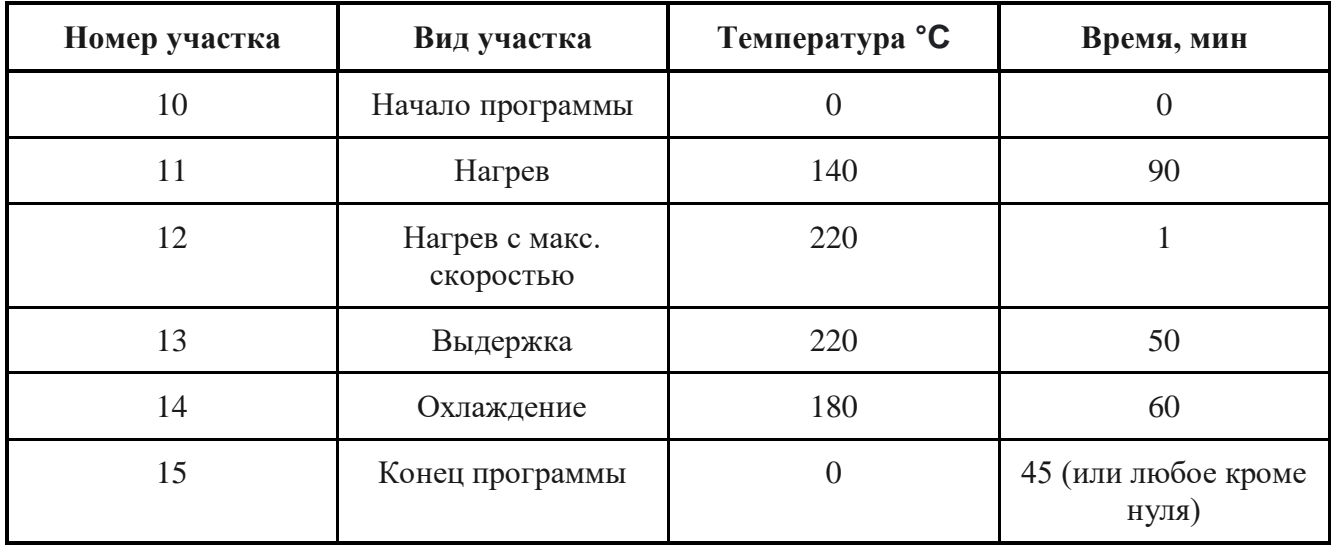

При наличии дополнительных выходов надо ввести в таблицу ещѐ одну графу, где указать состояние каждого выхода на каждом участке.

Более подробно с теплорегулятором можно ознакомиться в руководстве пользователя. "703.pdf"

# <span id="page-18-0"></span>4 Утилизация

### <span id="page-18-1"></span>4.1 Общие указания

Утилизация производится в порядке, установленном Законами РФ:

- $\Box$  № 96-ФЗ "Об охране атмосферного воздуха" (в редакции от 28.12.2017);
- $\Box$  № 89-ФЗ "Об отходах производства и потребления" (в редакции от 01.01.2018);
- $□$  № 7-ФЗ «Об охране окружающей среды» (в редакции от 01.01.2018);
- другими российскими и региональными нормами, актами, правилами, распоряжениями и пр., принятыми во использование указанных законов.

ПРИМЕЧАНИЕ Наша организация готова принять оборудование для утилизации, в том числе на условиях TRADE-IN. Актуальные условия приёма уточняйте у представителей нашей организации.